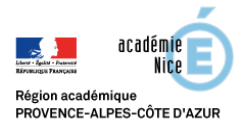

## Utiliser les classes « Covid-19 » de Wims

Le serveur de Nice étant actuellement très utilisé, nous vous proposons l'utilisation d'un autre serveur.

Aller sur le site : [https://wims.math.cnrs.fr/wims/wims.cgi?lang=fr&+session=X7C8D7A6C1.1\\*](https://wims.math.cnrs.fr/wims/wims.cgi?lang=fr&+session=X7C8D7A6C1.1*)

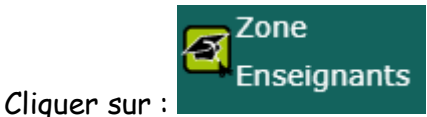

Vous arrivez sur la page suivante :

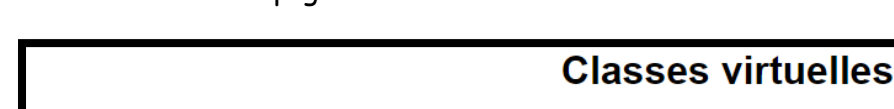

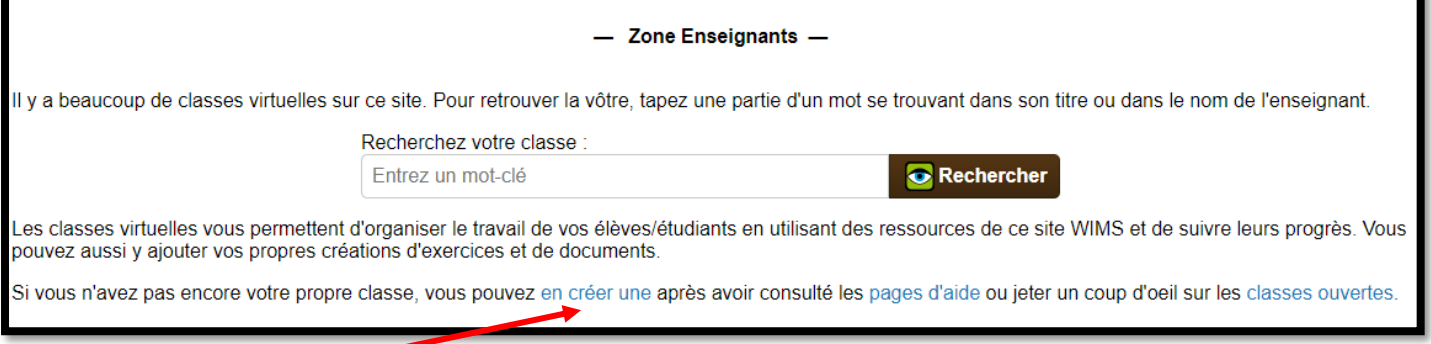

Cliquer là

Deux possibilités :

- Sélectionner **b** Dupliquer une classe existante pour se baser sur une des classes créées pour la continuité pédagogique (elles s'appellent Covid-19 et existent pour chaque niveau du collège et du lycée : sixième, cinquième, quatrième, troisième, seconde, première générale et terminale S). Vous pouvez ensuite décider de copier la classe à l'identique ou de récupérer seulement quelques parties.
- Sélectionner du Classe individuelle pour une classe vierge que vous pourrez alimenter avec les ressources des classes Covid-19 au fur et à mesure.

Vous pourrez ensuite, dans les deux cas, rentrer les informations nécessaires pour créer la classe.

Pour plus d'informations sur les créations de classe et l'utilisation de Wims en général, voici le lien de la documentation complète :

[https://wims.math.cnrs.fr/wims/wims.cgi?session=X7C8D7A6C1.3&+lang=fr&+module=help%2Fteache](https://wims.math.cnrs.fr/wims/wims.cgi?session=X7C8D7A6C1.3&+lang=fr&+module=help%2Fteacher%2Fdocbeginner.fr) [r%2Fdocbeginner.fr](https://wims.math.cnrs.fr/wims/wims.cgi?session=X7C8D7A6C1.3&+lang=fr&+module=help%2Fteacher%2Fdocbeginner.fr)